# **Bedienungs**

# **MCP8810-118/-S-Anleitung Standard/Statistik Drucker**

## **1. Drucker Einstellu**

#### **1.1. Konfigurationsm**

Der Drucker bietet eine Vielzahl Einstellnummer. Die Werkseinst Tabelle "fett" markiert aufgelistet. wie folgt vor:

- 1. Vergewissern Sie sich, dass
- 2. Drücken und halten Sie die wird die Status LED 5mal b Einstellungs-Modus" ist. Las
- 3. Drücken Sie nun die "MODE Sie verändern möchten. /Parität" zu verändern, müss
- 4. Nach einer kurzen Verzöger oft wie die Konfiguration die 9
- 5. Um den Parameter der Ko "MODE" Taste so oft wie di die Baud Rate auf 19200 e 1mal).
- 6. Nach einer kurzen Verzöger oft wie Sie den Parame Verzögerung startet der Druc

### **[2](http://www.waagen.lu/waagen-zubehoer/thermodrucker-and-mcp8810-118.html).** Konfigurationsmöglich

Die unten stehende Tabelle Einstellungen des MCP8810-118 markiert.

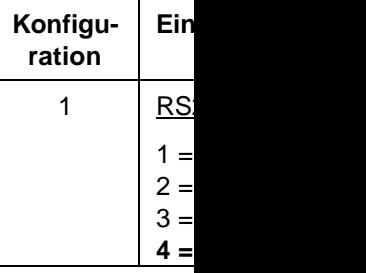

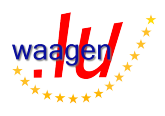

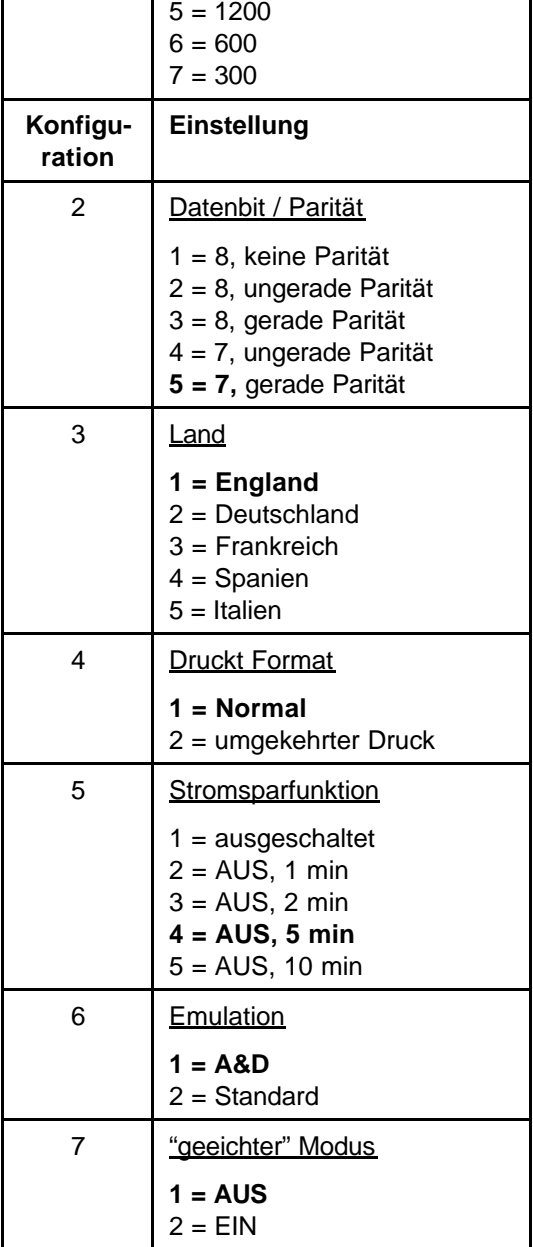

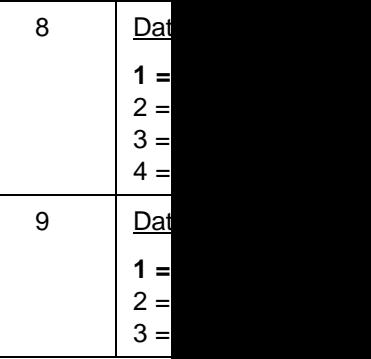

#### **3. Selbsttestdruck**

Mit Hilfe des Selbsttest-Ausdruc werden können prüfen und sic Mechanismus ist.

#### **4. A&D Einstellungen**

#### **4.1. Land**

Die grundlegende Funktion de Waage in einen Text zu format werden kann. Der gedruckte T Land zu Land ändern. Diese A in welcher Sprache diese Wörte

#### **4.2. Emulation**

Der A&D Emulations-Modus li den Datenfluss, den er von Standard-Emulations-Modus er Daten wie empfangen auszud Geräten, wie beispielsweise Pe

#### **4.3. Drucker im eichf**

In diesem Modus werden nun ausgedruckt.

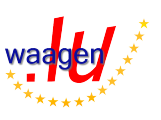

#### **4.4. Uhrzeit und Datum**

Diese Auswahl wird verwendet, um das Datum oder die Uhrzeit einzustellen

#### **4.5. Datums Format**

Dieses Format wird verwendet um das Ausgabeformat des Datums zu verändern.

#### **5. A&D Betriebs Modus**

S = Zeichen

= Leerzeichen

In diesem Modus werden Daten selektiert und die relevanten Daten für das Druckbild, bzw. für die Statistikfunktion verwendet (falls eingeschaltet). Alle Nachrichten haben eine Länge von max. 24 Zeichen, und werden mit einer Leerzeile abgeschlossen.

Die möglichen Nachrichten werden in untenstehender Tabelle aufgeführt.

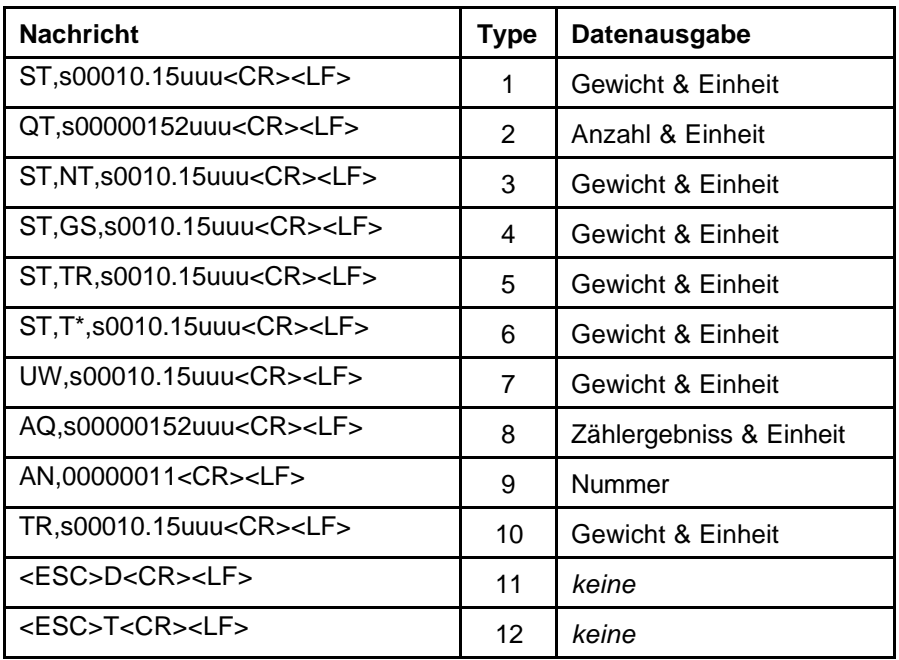

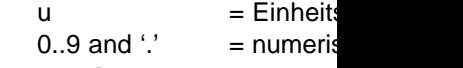

#### **7a Dezimal Punkt**

Für numerische Daten wird ein weggelassen wird, in diesem Datenlänge beibehalten wird.

#### **6. Druckausgabe**

Im A&D Modus druckt der Datenübertragung erfolgreich war. der "Datum / Zeit Modus" ist ausg späteren Kapitel.

Daten welche nicht richtig erkannt Die unten stehende Tabelle zeigt Sprache aussehen.

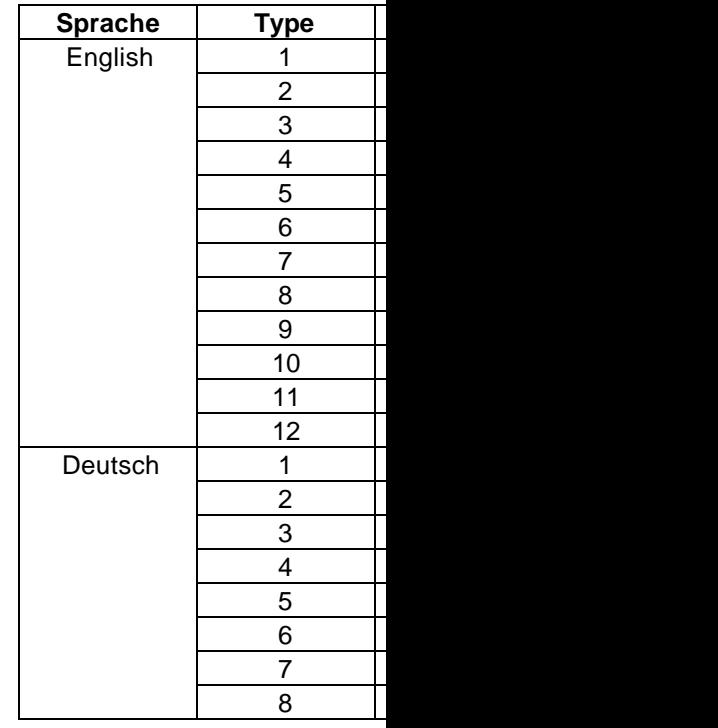

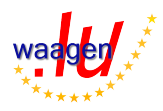

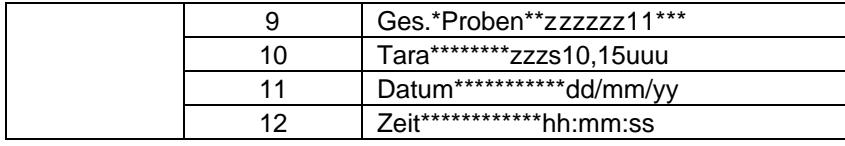

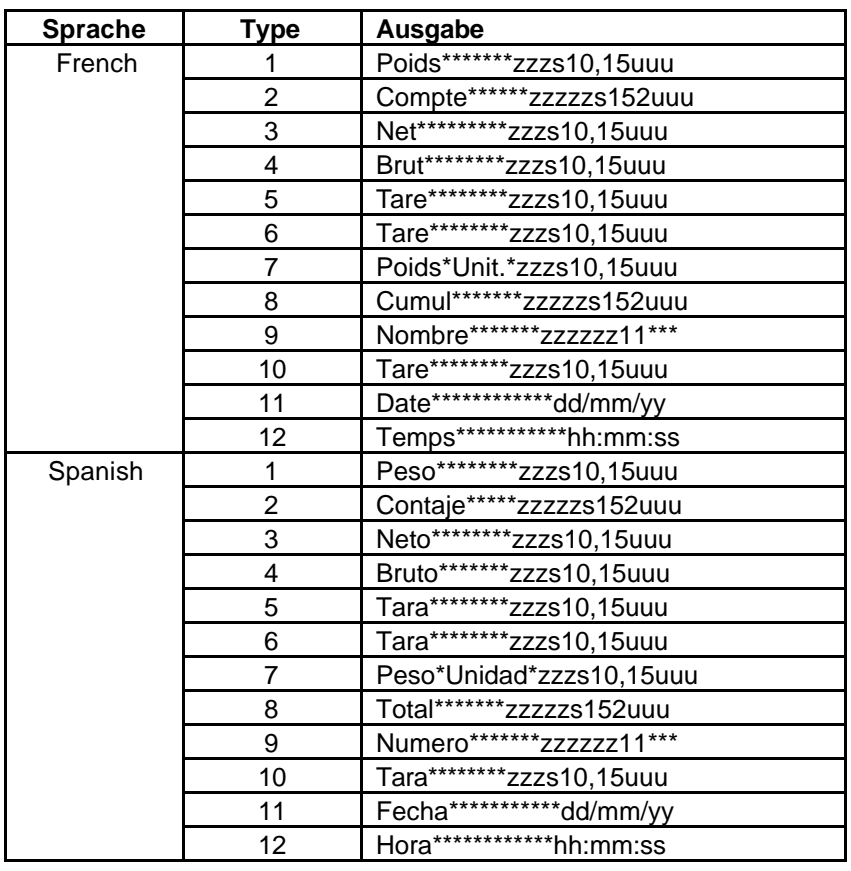

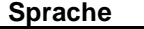

**Sprache Type Ausgabe**

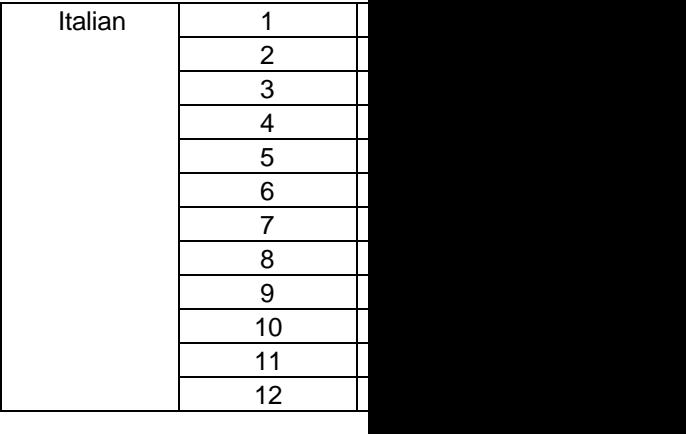

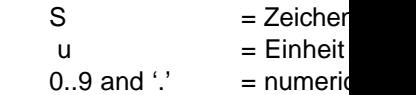

#### **6a Prozent**

Im Fall das im Einheiten Feld nur [w](http://www.waagen.lu/waagen-zubehoer/thermodrucker-and-mcp8810-118.html)ird im Einheiten Feld (z.B. "Gewi

#### **6.1. Drucker im eichf**

Wenn Sie den Drucker mit benutzen Sie diesen Modus. Waage eine Auflösung  $d = e$  h nicht eichfähige Dezimalstelle Bitte sehen Sie dazu die unten

#### **Beispiele:**

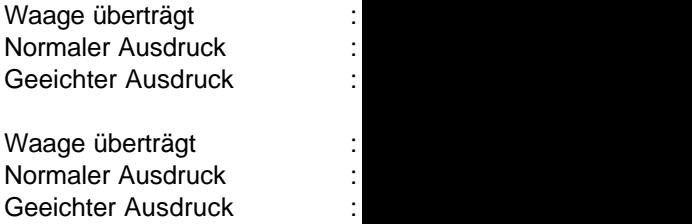

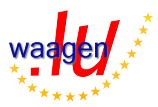

Waage überträgt : ST,+04.87209g\*\*<CR><LF> Normaler Ausdruck : |Weight 4.87209g | Geeichter Ausdruck : |Weight 4.872[09]g |

#### **6.2. Datum & Uhrzeit**

Wenn die Datum & Uhrzeitfunktion eingeschaltet ist, werden je nach Einstellung folgende Formate ausgedruckt.

Das Datum bzw. Die Uhrzeit wird in einer separaten Zeile ausgedruckt. **Beispiele:**

Sprache = Spanisch, Datums Format = DD/MM/YY.

Datum / Uhrzeit = Aus

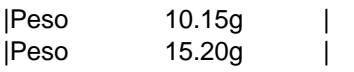

Datum / Uhrzeit = nur Datum

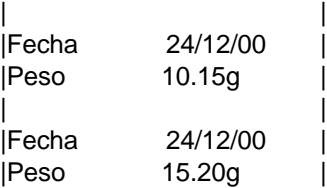

Datum / Zeit = nur Uhrzeit

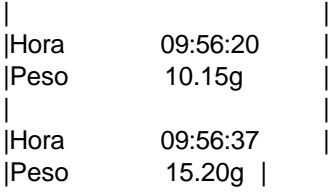

Datum / Uhrzeit = Datum & Uhrzeit

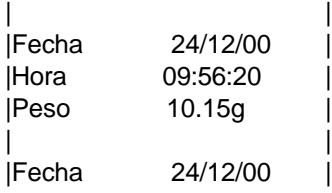

|Hora 09:56:37 | |Peso 15.20g |

#### **6.3.** Speichern der W

Wenn die Statistik Funktion e eingehenden Wiegeergebnisse siehe Druckausgabe) in den Speicher Format. Der Drucker speichert auch di

Art der Übertragung sowie den Wenn Nachrichten von nicht werden diese grammatisch ana aber keine Daten werden gesp der einen gültige Einheit für die anderen Einheit gehört ode Fehlermeldung gesendet, die muss, bevor die Daten gespeid Gewichts-Wert nicht gedruckt. Ein Maximum von 2000 Daten Daten gespeichert worden sind in der jeweils eingestellten Spra gespeichert worden sind, wird Nachricht ändern.

#### **6.4 Statistik Report**

Mit dem Drucker können über werden. Wenn die Statistikfun gesammelt und dann späte Bericht schließt die folgender Bibliotheksfunktionen des Ke Speicher:

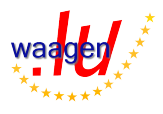

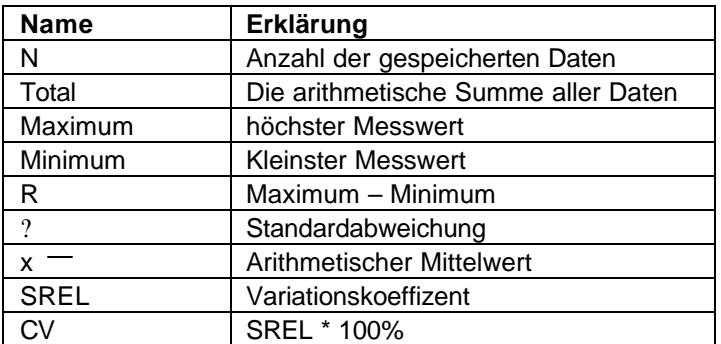

#### **6.4. Statistik Report**

Siehe unten ein Beispiel eines Statistikreports.

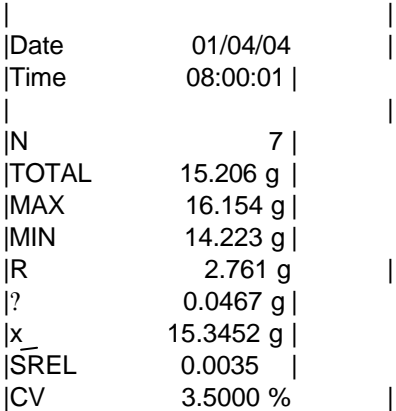

Die Ergebnisse welche ausgedruckt werden können, unterliegen folgenden Regeln.

- ?? Die Messwerte für TOTAL, MAX, MIN und R werden wie von der Waage gesendet übernommen.
- ?? Die Werte-von ?, x, SREL und CV haben eine zusätzliche Dezimalstelle im TOTAL Wert.

#### **7.** Funktionsweise der Ta

#### **Wenn der Drucker ausgeschalter**

- ?? Zum Einschalten des auf die Taste.
- ?? Drücken Sie die Ta eingeschaltet aber e
- durchgeführt bevor er ?? Halten Sie die Taste
- den Konfigurationsmo

#### **[W](http://www.waagen.lu/waagen-zubehoer/thermodrucker-and-mcp8810-118.html)enn der Drucker eingeschalte**

- ?? Halten und drücken Si wird aktiviert (nach 1s)
- ?? Drücken Sie die Ta
- ausgeschaltet, wenn k ?? Drücken Sie die Taste
	- gelangen Sie in den M

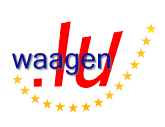

#### **8. Menü Modus**

Dieser Modus wir jedes mal aktiviert sobald Sie den Drucker manuell ausschalten (vorausgesetzt Papier ist vorhanden).

Am Anfang des Menü-Modus, druckt der Drucker das Menü aus. Bitte sehen Sie dazu unten stehendes Beispiel:

|Bitte wählen Sie unter folgender Option |

- |0 mal drücken = abschalten |
- |1 mal drücken = Zeit setzen |
- |2 mal drücken = Datum setzen
- $|3$  mal drücken = Statistikfunktion
- |4 mal drücken = löscht alle Werte |
- |5 mal drücken = löscht letzten Wert |

Option 3 & 4 erscheint nur beim Statistikdrucker. Option 5 erscheint nur, wenn Einzelne Werte gelesen werden können.

Sobald das Menü ausgedruckt wird, hat der Benutzer 5 Sekunden Zeit die "MODE" Taste zu betätigen. Der Drucker zählt wie oft Sie die "MODE" Taste betätigt haben und speichert dann die Einstellungen.

#### **8.1. Zeit einstellen**

Um die Zeit einzustellen, sollte der Benutzer mit folgendem Text vertrau[t](http://www.waagen.lu/waagen-zubehoer/thermodrucker-and-mcp8810-118.html)  sein:

|hh:mm:ss erhöht die Stunden|

Jedes mal wenn die Taste gedrückt wird, erhöht sich die Anzeige um eine Stunde (geht von 23 nach 0). Wenn die Taste nicht innerhalb einer Sekunde gedrückt wird, wird der zuletzt eingestellte Wert beibehalten. Wenn der Benutzer in den nächsten 5 Sekunden nichts mehr die Taste betätigt wird zum nächsten Schritt weiter gegangen, in diesem Fall zur Minuten Einstellung…

|hh:mm:ss erhöht die Minuten |

wenn alle Einstellungen getätigt worden sind kommt folgende Nachricht: |hh:mm:ss Start Uhr |

wenn der Benutzer die MODE Taste nicht innerhalb einer Minute betätigt startet die Uhr. Zum Ende wird folgende Nachricht gesendet |hh:mm:ss Zeit gesetzt |

#### **8.2. Datum Einstellung**

Die Einstellung des Datums erf Jahr fängt mit den letzten Ziffer

#### **8.3.** Ausdruck der Sta

Die "Statistik Druck" Auswah angezeigt, ausgedruckt zu wei

#### 8.4. Löschen des letz

Diese Option fragt Sie folgende |löschen des letzten Gewichts? | |0 mal drücken = nein | |1 mal drücken = ja

before printing either… |letzter Messwert gelöscht | oder |Löschung abgebrochen |

#### 8.5. Löschen aller Me

Diese Option fragt Sie folgende |löschen aller Messwerte? | |0 mal drücken = nein | |1 mal drücken = ja

before printing either… |alle Messwerte gelöscht | oder |Löschung abgebrochen |

#### **8.6.** Sprach Unterstü

Die Menüführung, der statistis gewünschten Sprache gezeigt.

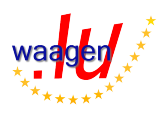

#### **9. Verschiedenes**

#### **9.1. Selbst Test**

Wie in Kapitel 11 erwähnt, ist es möglich einen Selbst Test durchzuführen. Dies kann nur im ausgeschalteten Zustand erreicht werden indem man die MODE Taste ( 1s to 5s) gedrückt hält, bis der Drucker sich einschaltet und den Selbsttest ausdruckt..

Der Kopf des Ausdrucks sieht wie folgt aus:

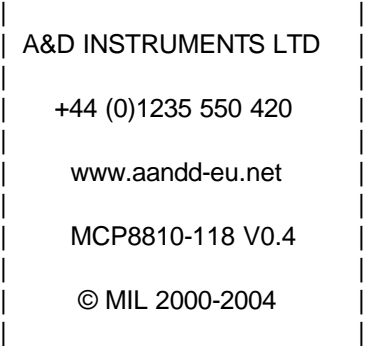

Danach kommen die RS-232 Konfigurationsdaten, Einstellungs-Informationen, Datum und Uhrzeit, Zeichen Charaktere und Bar-Cod[e](http://www.waagen.lu/waagen-zubehoer/thermodrucker-and-mcp8810-118.html)  Informationen.

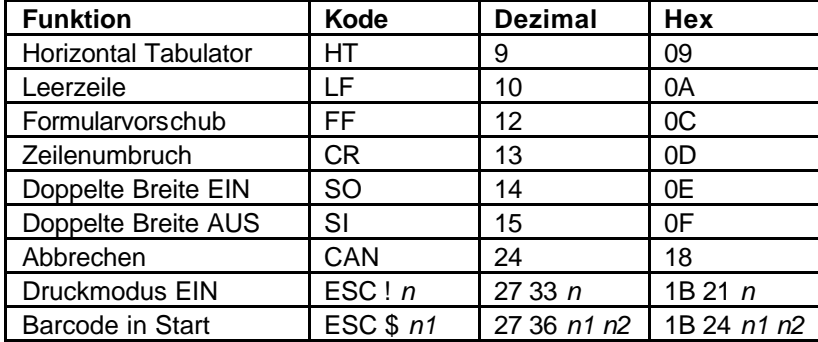

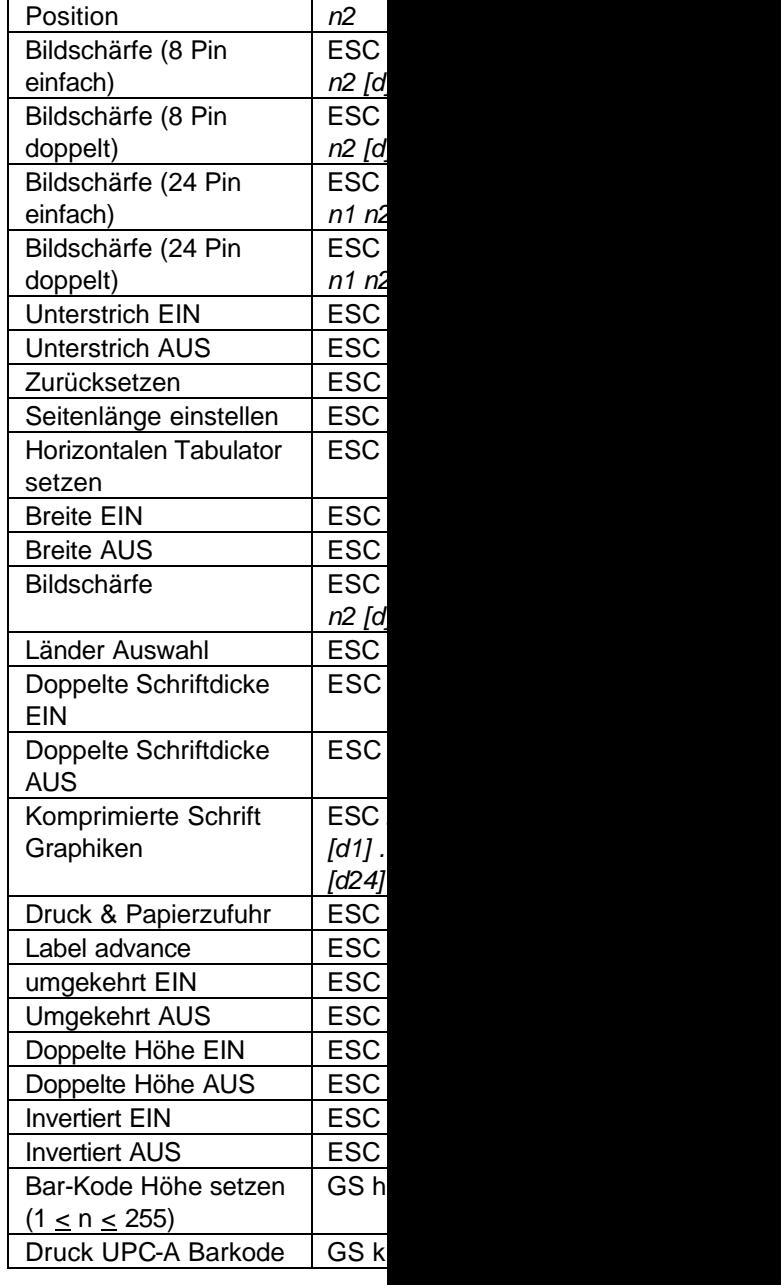

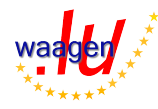

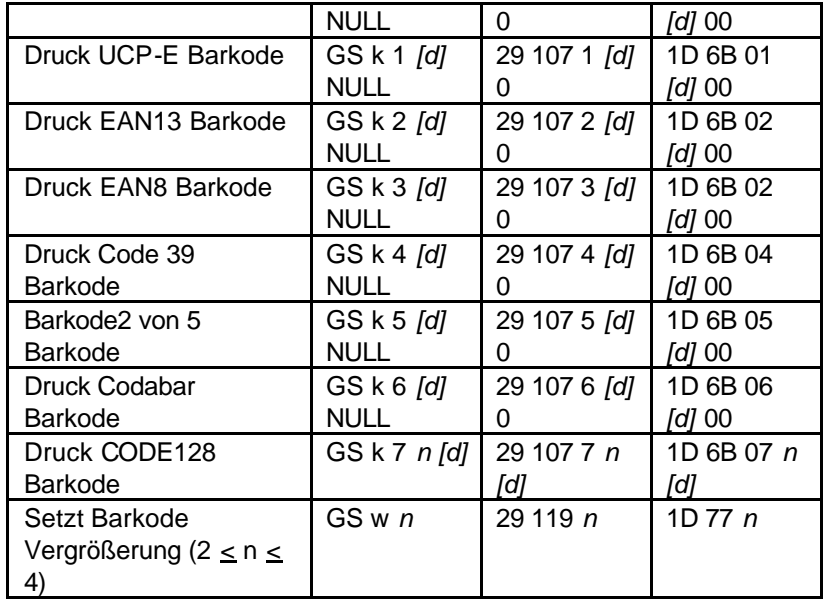

#### **9.2. Internationale Zeichensetzung**

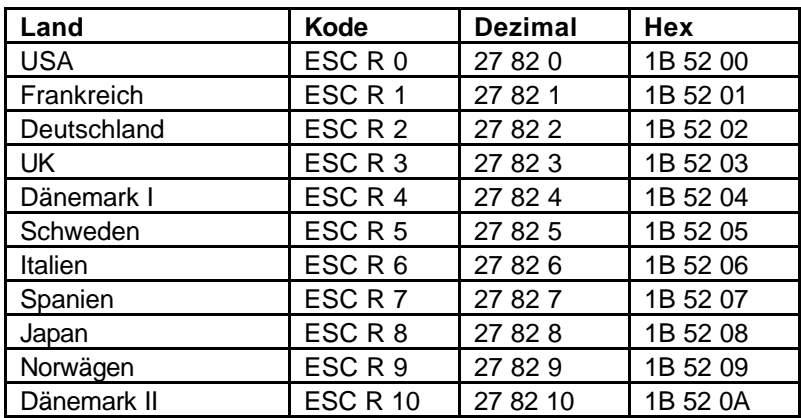

#### **9.3.** Akkus aufladen I

Wenn Sie den Drucker das er Akkus zuerst aufladen, um d Drucker sollte beim laden imm der Drucker aufgeladen

Es wird empfohlen den Dr aufzuladen.

Es ist zulässig den Adapter stä Um die Akkus schnell aufzulad

Der Drucker sollte nur mit de MPS102(EURO), MPS103(US) Benutzung eines nicht zulässig

#### **[1](http://www.waagen.lu/waagen-zubehoer/thermodrucker-and-mcp8810-118.html)0.Fehlermeldungen**

#### **10.1.** Selbst Test Funk

Die Selbst Test Funktion über Ausgenommen die serielle Version Nummer, Druckqualität Dies kann nur im ausgeschalte MODE Taste ( 1s to 5s) gedrück den Selbsttest ausdruckt..

#### **10.2. Status LED**

Der Drucker hat ein LED Anzei Wenn ein Fehler auftritt, fängt kann anhand der Blink Sequen.

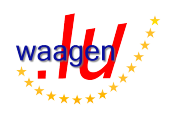

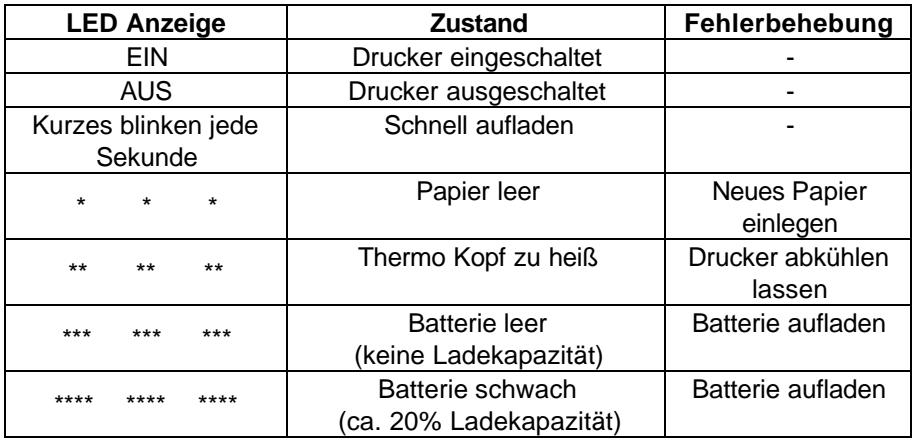

#### **10.3. Papier leer**

Der Drucker erkennt automatisch, ob das Papier leer ist und sendet dieses Warnsignal zu der LED Anzeige. Benutzen Sie die MODE Taste um das Papier einzuführen.

#### **10.4. Head Thermal Limit**

Nach einem intensivem Druckvorgang kann es passieren, dass sich der Thermokopf zu sehr erhitzt. Dies wird Ihnen dann über die LED Anzeig[e](http://www.waagen.lu/waagen-zubehoer/thermodrucker-and-mcp8810-118.html)  mitgeteilt, Sie sollten dann den Drucker für eine Weile ausschalten.

#### **11.Zubehör**

#### **11.1. Stromversorgung**

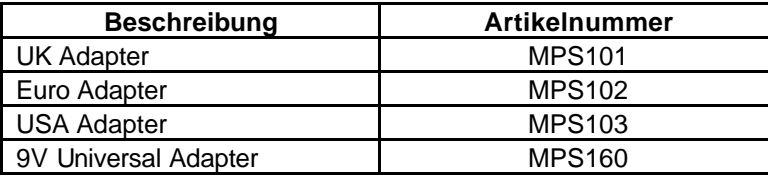

#### **11.2. Papier / Labels**

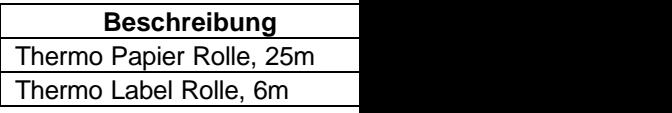

#### **11.3. Datenkabel**

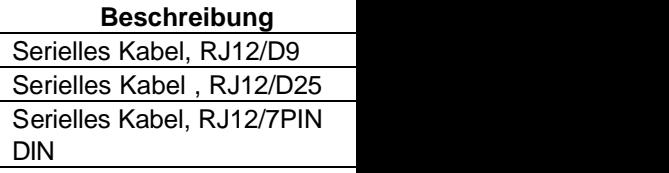

#### **11.4.** Austausch Akku

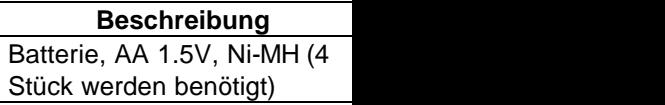

#### **11.5. Abmessungen**

Länge 185mm x Breite 91mm x

**A&D Instruments Ltd**

24 Blacklands W Abingdon, Tel  $+4$ Fax  $+4$ 

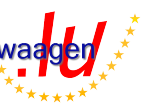